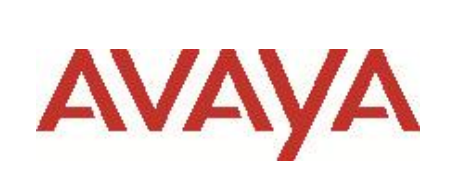

# Secure Router 4134/2330

# Software Release 10.3.5 Release Notes

# **1. Release Summary**

Release Date: January 2, 2014

Purpose: Software release to consolidate multiple customer patch releases along with support for AG2330. New features and enhancements done in this release are explained in this document.

# **2. Notes for Upgrade**

Please refer to the configuration guide, "Commissioning the Avaya Secure Router 4134 and 2330", release version 10.3, available at <http://www.avaya.com/support> for details on how to upgrade your Secure Router unit.

## **File Names for This Release**

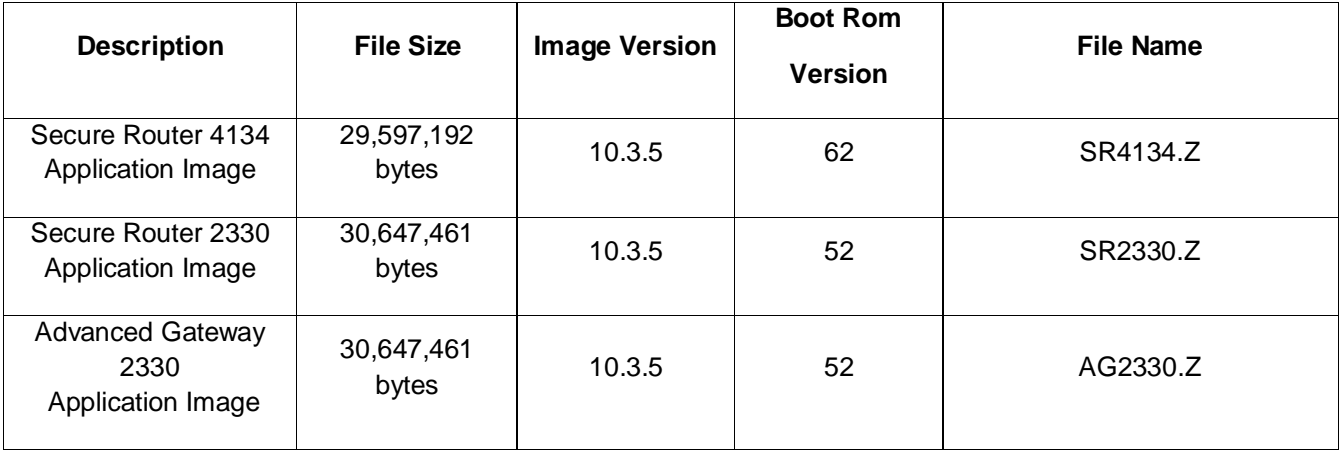

# **3. Version of Previous Release**

Software Version 10.3.4.15

# **4. Compatibility**

**Phone compatibility:** Avaya H.323 Phones VPN client is compatible with the Secure Router contivity-iras remote access server. The following H.323 phone firmware versions are compatible: 96x0 phones - firmware version 3.1.03 or later.

96x1 phones - firmware version 6.3.0.37 or later.

11xx phones - firmware version 062xC8Q or later.

Avaya SIP Phones utilize SSL encryption as part of the SIP protocol and do not require a separate VPN client.

Note: The 11xx phone firmware does not generate the proper IKE communication parameters if the VPN client username entered contains capital letters. Use only lower case letters for the VPN client username on an 11xx phone.

# **5. New Features in R10.3.5**

## **5.1. IPFix:**

IPFIX defines a common, universal standard of export for IP flow information used by network management, and allows to facilitate services such as monitoring, measurement, accounting, and billing. There are 2 key components in enabling IPFIX:

- 1. Defining the interfaces where sampling should be enabled
- 2. Defining the collector where flow information will be exported

Here is a sample configuration:

Step 1: Enabling IPFIX and configuration of Flow Collector.

ip flow-export enable ip flow-export collector wins8 47.152.227.80 6343

Step 2: Enabling monitoring on desired interface with defining the sampling value.

```
interface ethernet 6/7
   ip flow-export flow-capture ingress standard
  ip flow-export flow-sampling 5000
   exit ethernet
interface ethernet 6/8
   ip flow-export flow-capture ingress standard
   ip flow-export flow-sampling 5000
```
## **5.2. Interoperability with Silverpeak NX WAN optimization:**

Secure Router now supports interoperability with Silverpeak NX. The Silverpeak product is not running on the Secure Router in this case. The configuration guide NN48500-623: Avaya Secure Router 4134 with Silverpeak NX Wan optimization provides more details.

## **5.3. GRIP 9765/Dual Registration:**

SR/AG can be deployed as a branch Gateway with dual Session Manager at the headquarters. If the primary SIP server goes down, AG/SR fails over to the Secondary SIP server. FXS lines registered earlier with Primary SIP-Server now registers with the Secondary SIP-Server. When the Primary SIP server comes back up, AG/SR falls back to the Primary SIP server and the FXS lines register back with the Primary SIP server. If SSM is configured as tertiary sip server and if both the primary and secondary SM goes down, AG/SR fails over to the tertiary server (SSM).

The following CLI output shows an example:

```
AG2330# show sip-ua status
SIP User Agent Status
SIP User Agent for UDP : DISABLED
SIP User Agent for TCP : ENABLED
SIP User Agent bind status(signaling): ENABLED
SIP max-forwards : 70
Primary SIP server : ipv4:10.133.133.83:5060
```

```
Secondary SIP server : ipv4:192.168.129.7:5060
Tertiary SIP server : ipv4:192.168.129.90:5060
Registrar server : ipv4:10.133.133.83:5060 expires 3600
Outbound Proxy : n/a
Authentication username : n/a
Authentication password : n/a
Keepalive Timer : 60
Keepalive Trigger Count : 1
Keepalive Retry Count : 1
Keepalive Target Primary SIP Server and Registrar : (UP & ACTIVE)
Keepalive Target Secondary SIP Server and Registrar : (UP)
Keepalive Target Tertiary SIP Server : (UP)
SIP Domain : dns:sr.avaya.com
Register Server: None
SDP application configuration:
Version line (v=) required
Session name line (s=) required
Timespec line (t=) required
Network types supported: IN
Address types supported: ipv4
Transport types supported: RTP/AVP TCP
AG2330# show sip-ua register status
```
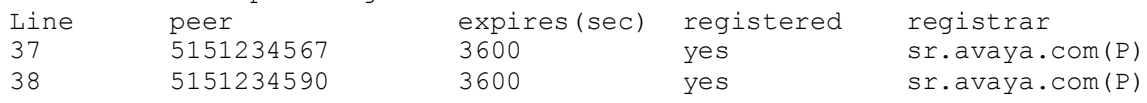

#### **5.4. CPU Monitoring:**

Secure Router's design utilizes both a SW and HW forwarding engine in combination. SW forwarding is meant as a cost effective strategy in providing data forwarding over low bandwidth TDM WAN links, as well as Ethernet connectivity that does not require high throughput.

With using the SW forwarding design, it is desirable to provide means where the utilization can be measured and gauged. This data will provide details on the load of the system and can be used to estimate the ability of the system to handle bursts of traffic under the current condition.

For this release, we will provide an Enterprise MIB where the utilization will be represented as a scalar with 3 possible values:

- 1. GREEN: System is under normal load and reasonable traffic burst can be handled.
- 2. YELLOW: System is fully utilized where short data burst may still be handled.
- 3. RED: System is under heavy load, and further data burst will cause data drops.

The CPU Monitoring feature provides a means for early detection of over stress condition of the system CPU, which could lead to forwarding loss over the chassis interfaces on SR4134, or IP Forwarding on the SR2330 platform.

With this feature, a new Enterprise MIB and an SNMP Trap are defined that allow live monitoring of Secure Router. The MIB tree is defined in the context of 1.3.6.1.4.1.562.73.1.1.1.25 (PROCESS-MIB).

The SNMP trap allows for notification when the CPU state changes, for example, from "GREEN" to "YELLOW". The trap is defined as "cpuTotalThresholdTrap"

The SNMP Enterprise MIB allows for polling of the CPU state from the Management station.

## **5.4.1.Feature Configuration:**

The feature is started by command executed from CLI. This feature can be started by default when the system starts next time by saving the configuration (Ex: using "save local" command).

```
SR4134/configure# process cpu
SR4134/configure/process cpu# start-process
```
#### Command to display the CPU utilization:

```
SR4134# show processes cpu utilization
CPU %Utilization: 10Sec - 51, 1Min(Peak/Avg) - 52/51, 5Min(Peak/Avg) -
54/51
```
This particular output means that:

- a) The CPU utilization in the last 10 seconds is 51%.
- b) The peak and average CPU utilization during the last 1 minute is 52% and 51% respectively.
- c) The peak and average CPU utilization during the last 5 minutes is 54% and 51% respectively.

This show command also has multiple options to display more information on the CPU utilization.

SNMP trap can be enabled to send notification when the CPU state changes, for example, from "GREEN" to "YELLOW". This SNMP trap can be enabled using the command:

SR/configure/snmp-server/enable/traps# cpu total

The CPU state can also be shown from the CLI context by using this command: SR4134# show processes cpu color Color : Red

## **5.5. IPSLA Enhancements:**

The Secure Router now supports IPSLA monitoring capability with the ability to expand the number of IPSLA items being tracked and for the router to be able to take action based on IPSLA thresholds being reached.

The number of IPSLA items being tracked has been increased to 25.

## **5.5.1.IPSLA – Static Routing Integration**

The drive for this feature stems from the ease in deploying static routing with tunnels as a basis for network redundancy. With static routes configured in directly connected peering, in most cases the downing of the peer device would result in the operational downing of the connected interface too. This would in turn cause the withdrawing of the associated static route from the forwarding table. However, in cases where the peer is connected through a switch or over a virtual tunnel, peer down event may not trigger the withdrawal of the static route as the physical connectivity is still available. This would result in black holing of the data traffic streams destined over these static routes as switchover to alternate routes will not happen.

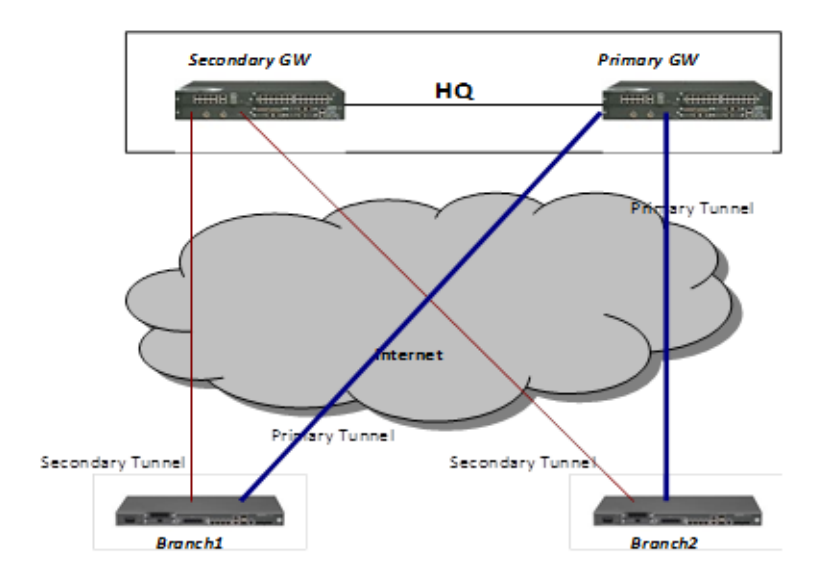

**Figure 1: Static Route Deployment Scenario**

The above deployment diagram illustrates a sample deployment with 2 Branch offices connected to HQ through tunnels. It's a hub and spoke topology where each branch can communicate to each other through the HQ. HQ (hub) has two routers (primary and backup) for redundancy. Each branch has a primary set of static routes using primary tunnel and high distance (secondary) set of static routes using secondary tunnel.

If Primary GW goes down, the tunnel might still stay up and thus black-hole all communication. If an IPSLA tracker is created on a branch router for the primary GW and is associated with static routes, then once the primary GW goes down, the tracker will fail and will cause static route also to go down. Once the primary set of static routes go down because of the tracker failure, the secondary set of static routes will take over, resuming communication using the secondary GW.

# **5.5.1.1. Feature Configurations**

Step 1: Define the standard SLA profile and Tracking ID – in this example, we are defining an icmp-echo test to destination 11.1.1.1 with the condition of no packet loss in 2 out of 4 tests.

```
sla profile 2
   icmp-echo 11.1.1.1 
   action packet-loss
   threshold-type xofy
   threshold-value 2 4
   exit profile
sla schedule 2
track 20
   service-sla-profile 2
   exit track
```
Step 2: Associate the SLA tracker with a static route: ip route 192.168.225.1 255.255.255.0 track 20

## **5.5.1.2. Feature Usage and Caveats**

- 1. Based on the configured SLA parameter threshold violation will trigger the permanent withdrawing of the associated Static Route entry from the forwarding table. This is to avoid intermittent network outage resulting in the continuous addition/withdrawal of static routes.
- 2. Withdrawing of specific static route will have normal impact on data forwarding that is, using

Longest Prefix Match algorithm the next best route will be inserted into the forwarding table.

3. Administrator action is required to reset the state of the static route:

clear ip route track <trackerTag>

In the case where this static route is withdrawn due to IPSLA failure, the specified route will be re-inserted into the routing table. In addition, the IPSLA test associated with this route will be restarted.

4. To help identify Static Route that is withdrawn due to IPSLA event, a new identifier "!" is added to the show ip route database:

```
! - IPSLA disabled route
```
Any route mark with this flag indicates that it is not selected due to IPSLA test failures.

5. Since a tracker can be associated with multiple clients, any client that resets the tracker will also impact all existing listeners. For example, in the case where a tracker is associated with 2 static routes – any one of the static route client can reset the tracker (resetting IPSLA test). All associated clients will then receive the common event once the new test set completes. However, note that this doesn't clear the state of the client and this must be done individually.

## **5.5.2.IPSLA – OSPF Integration**

Now user has the capability of influencing the OSPF behavior on an interface when IPSLA threshold violation is defected. Specifically, a new option is added to each IPSLA tracker object that cease OSPF on the configured interface. The IPSLA objects will be associated with OSPF at interface level under the "ip ospf" context.

## **5.5.2.1. Feature Configurations**

Step 1: Define the standard SLA profile and Tracking ID - in this example, we are defining an icmp-echo test to destination 11.1.1.1 with the condition of no packet loss in 2 out of 4 tests.

```
sla profile 2
   icmp-echo 11.1.1.1 
   action packet-loss
   threshold-type xofy
  threshold-value 2 4
   exit profile
sla schedule 2
track 20
   service-sla-profile 2
   exit track
```
Step 2: Associate the SLA tracker with OSPF at the interface level:

```
interface Ethernet 0/1
   ip ospf sla-tracker 20 disable
   exit
```
## **5.5.2.2. Feature Usage and Caveats**

1. Based on the configured SLA parameter - threshold violation will trigger the permanent down of the configured OSPF adjacency. Consider the following:

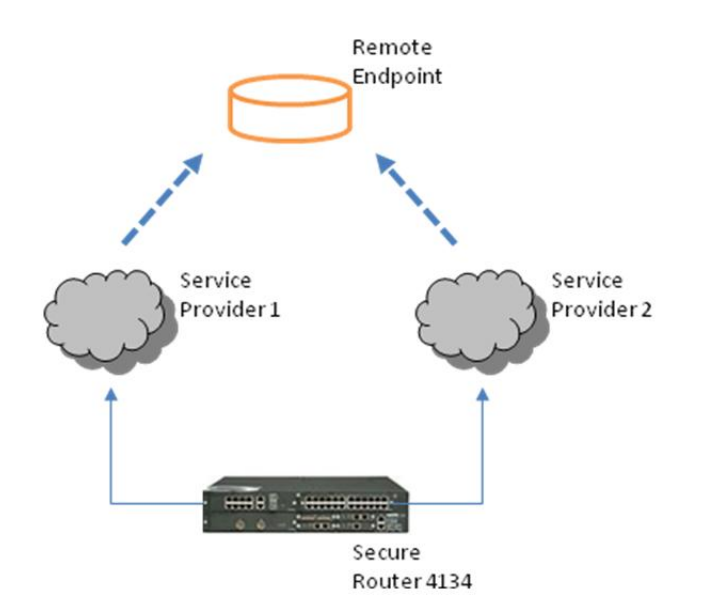

**Figure 2: Dual Home OSPF Topology**

Using this topology, Service Provider 1 (SP1) provides primary connectivity to the remote end point; while Service Provider 2 (SP2) is the backup link – traffic forwarding is controlled using routing cost adjustments and not ECMP (thus only one Service Provider carries traffic at any point in time). IPSLA is configured to monitor the link performance when connected to the Remote Endpoint.

Consider the scenario where the connectivity performance through SP1 decreases, thus triggering the threshold violation. With IPSLA enhancement, the adjacency with SP1 will be brought down resulting in all traffic being redirected to SP2. However, with this change, IPSLA monitoring will be re-established going through SP2 – if we automatically restore on the adjacency with SP1. This will result in a continuous flip-flop of the network traffic.

- 2. OSPF adjacency down will have normal impact on data forwarding that is, using Longest Prefix Match algorithm the next best route will be inserted into the forwarding table.
- 3. Administrator action is required to reset the state of OSPF. 2 commands are available :

a) clear ip ospf sla-tracker 20 disable This clears this specific instance of OSPF association and the associated IPSLA tracker.

b) clear ip ospf process

This clears all instances of OSPF on the router along with all the associated IPSLA trackers.

4. To help identify OSPF Route that is withdrawn due to IPSLA event, a new identifier "!" is added to the show ip route database:

! - IPSLA disabled route

Any route mark with this flag indicates it is not selected due to IPSLA test failures.

5. Since a tracker can be associated with multiple clients, any client that resets the tracker will also impact all existing listener. For example, in the case where a tracker is associated with 2 OSPF adjacencies – any one of the client can reset the tracker (resetting IPSLA test). All associated client will then receive the common event once the new test set completes. However, note that this does not clear the state of the client as this must be done individually.

## **5.6. GRIP 9102 - Multicast Forwarding of traffic originating from a non-local source:**

This enhancement is specific to those customers with a need to forward multicast traffic received from a source whose IP address is not in the same subnet as the IP address configured on the interface connected to that network segment.

The configuration to be done on Secure Router for this type of traffic forwarding is only to add a static route on the router with the interface connected to the source subnet as the outgoing interface:

SR4134-1/configure# ip route 1.1.1.0/24 ethernet6/2

The following example shows multicast traffic with source ip 1.1.1.100 coming in through the interface ethernet6/2 (which is configured with 100.1.1.1/24 address). A multicast record is created as follows and traffic is forwarded out through vlan101 interface:

```
SR4134-1/configure# show ip mroute 
IP Multicast Forwarding Table 
(Source ,Group), Uptime/Expiry 
Incoming Interface: Interface Name, Owner 
Outgoing Interface List: Interface Name, Uptime (TTL Threshold)
1 forwarding entries (0 temporary, 0 negative) 
(1.1.1.100, 224.1.1.1), 00:03:01/00:02:00
Incoming interface: ethernet6/2, PIM-SM,
Outgoing interface list: 
      vlan101 , 00:03:01
```
#### **5.7. Enhancement for displaying running and start-up configuration:**

This feature introduces the following options to commands "show running-config" & "show startup-config", so that only specific parts of the configuration can be displayed:

**begin**: displays the commands configured starting with the string provided.

**include**: displays the commands configured whose parts match the string provided.

**exclude**: displays all the commands configured except those that match the string provided.

**include-section**: displays all the commands configured which match the string provided. In addition, the commands which are part of the tree of these matching commands are also displayed.

**exclude-section**: displays all the commands configured except those matching the string. In addition, commands which are part of the tree of these matching commands are not displayed.

The optional <string> is formed by 3 substrings ie. <string1> <string2> <string3>. Each of the substrings i.e, string1, string2, string3 will consist a maximum of 40-characters each.

#### **5.7.1.Usage:**

#### **running-config**

```
SR# show running-config ?
begin Displays lines starting with the string
include Displays lines containing the string
exclude Displays lines not containing the string
include-section Displays lines containing and associated with the
                string
exclude-section Displays lines not containing and not associated with
                the string
     <cr>
```
#### **startup-config**

```
SR# show startup-config ?
  file local file name. (default: system.cfg)
  begin Displays lines starting with the string
  include Displays lines containing the string
  exclude Displays lines not containing the string
  include-section Displays lines containing and associated with the 
                  string
  exclude-section Displays lines not containing and not associated 
                  with the string
     <cr>
```
## **5.7.2.CLI examples:**

Consider the following output for the examples.

```
SR# show running-config 
Retrieving configuration... please wait
system logging
   console
     priority crit
     exit console
   syslog
     module alarms local0 none
     module dos local0 none
     module forwarding local0 none
     module voip-ssm-cdr local0 none
     module voip-cdr local0 none
     module voip-gwy local0 none
     exit syslog
   exit logging
hostname SR
log utc
event
   exit event
terminal
   exit terminal
qos 
   module
    exit module
   chassis
     exit chassis
   exit qos
module serial 1/1
   exit serial
module serial 1/2
   exit serial
aaa
   tacacs
     exit tacacs
   radius
     primary_server
       exit primary_server
     secondary_server
       exit secondary_server
```

```
 exit radius
   exit aaa
vlan database 
   exit database
vlan classification
   exit classification
bridge
 mstp
    exit mstp
   exit bridge
lacp
   exit lacp
interface ethernet 0/1
   ip address 192.168.90.2 255.255.192.0
   aaa
     exit aaa
   qos
     module
      exit module
     chassis
       exit chassis
     exit qos
   exit ethernet 
interface ethernet 0/2
   ip address 10.1.1.1 255.255.255.0
   aaa
     exit aaa
   qos
     module
       exit module
     chassis
       exit chassis
     exit qos
   exit ethernet
interface ethernet 0/3
   ip address 20.1.1.1 255.255.255.0
   aaa
     exit aaa
   qos
     module
      exit module
     chassis
       exit chassis 
     exit qos
   exit ethernet
interface ethernet 0/4
   ip address 30.1.1.1 255.255.255.0
   aaa
     exit aaa
   qos
     module
       exit module
     chassis
       exit chassis
     exit qos
   exit ethernet
interface console
```

```
 aaa
     exit aaa
   exit console
gvrp
   exit gvrp
snmp-server 
   engine-id
     local 0000000c000000007f000001
     exit engine-id
   chassis-id SR
   enable traps
    exit traps
   exit snmp-server
rmon
   exit rmon
oam
   cfm
     enable
     ethtype 88e6
     exit cfm
   exit oam
icmp_timestamp
telnet banner
   exit telnet_banner
sntp
  exit sntp 
ip proxy-dns
  exit proxy-dns
ip load-balancing per-flow
ipv6 unicast-routing
ipv6 load-balancing per-flow
mpls tunnel-mode uniform
firewall global
   algs
     dns
       exit dns
     exit algs
   max-connection-limit self 2048
   exit firewall
firewall internet
   exit firewall
firewall corp
   policy 1024 out permit
     exit policy
   exit firewall
dst 
   no enable
   exit dst
```
## **5.7.2.1. running-config:**

## **begin:**

SR# show running-config begin interface Retrieving configuration... please wait

```
interface ethernet 0/1
   ip address 192.168.90.2 255.255.192.0
```

```
 aaa
     exit aaa
   qos
     module
       exit module
     chassis
       exit chassis
     exit qos
   exit ethernet
interface ethernet 0/2
   ip address 10.1.1.1 255.255.255.0
   aaa
     exit aaa
   qos
     module
       exit module
     chassis
       exit chassis
     exit qos 
   exit ethernet
interface ethernet 0/3
   ip address 20.1.1.1 255.255.255.0
   aaa
     exit aaa
   qos
    module
      exit module
     chassis
      exit chassis
     exit qos
   exit ethernet
interface ethernet 0/4
   ip address 30.1.1.1 255.255.255.0
   aaa
     exit aaa
   qos
     module
      exit module
     chassis 
      exit chassis
     exit qos
   exit ethernet
interface console
   aaa
     exit aaa
   exit console
gvrp
  exit gvrp
snmp-server
   engine-id
     local 0000000c000000007f000001
     exit engine-id
   chassis-id SR
   enable traps
     exit traps
   exit snmp-server
rmon
```

```
 exit rmon
oam 
   cfm
     enable
     ethtype 88e6
     exit cfm
   exit oam
icmp_timestamp
telnet_banner
  exit telnet banner
sntp
   exit sntp
ip proxy-dns
  exit proxy-dns
ip load-balancing per-flow
ipv6 unicast-routing
ipv6 load-balancing per-flow
mpls tunnel-mode uniform
firewall global
   algs
     dns
       exit dns 
     exit algs
   max-connection-limit self 2048
   exit firewall
firewall internet
   exit firewall
firewall corp
   policy 1024 out permit
     exit policy
   exit firewall
dst
  no enable
   exit dst
```
As can be seen, all the configurations prior to "interface ethernet 0/1" are skipped.

#### **include:**

```
SR# show running-config include interface
Retrieving configuration... please wait
```

```
interface ethernet 0/1
interface ethernet 0/2
interface ethernet 0/3
interface ethernet 0/4
interface console
```
As can be seen, all the configurations matching interface are displayed.

#### **exclude**

```
SR# show running-config exclude interface
Retrieving configuration... please wait
system logging
```

```
 console
  priority crit
   exit console
```

```
 syslog
     module alarms local0 none
     module dos local0 none
     module forwarding local0 none
     module voip-ssm-cdr local0 none
     module voip-cdr local0 none
     module voip-gwy local0 none
     exit syslog
   exit logging
hostname SR
log utc
event
   exit event
terminal
   exit terminal
qos 
   module
     exit module
   chassis
    exit chassis
   exit qos
module serial 1/1
   exit serial
module serial 1/2
   exit serial
aaa
   tacacs
     exit tacacs
   radius
     primary_server
       exit primary_server
     secondary_server
       exit secondary_server
     exit radius
   exit aaa
vlan database 
   exit database
vlan classification
   exit classification
bridge
 mstp
    exit mstp
   exit bridge
lacp
   exit lacp
   ip address 192.168.90.2 255.255.192.0
   aaa
     exit aaa
   qos
     module
       exit module
     chassis
       exit chassis
     exit qos
   exit ethernet
   ip address 10.1.1.1 255.255.255.0 
   aaa
```

```
 exit aaa
   qos
     module
       exit module
     chassis
      exit chassis
     exit qos
   exit ethernet
   ip address 20.1.1.1 255.255.255.0
   aaa
     exit aaa
   qos
     module
      exit module
     chassis
      exit chassis
     exit qos
   exit ethernet
   ip address 30.1.1.1 255.255.255.0 
   aaa
     exit aaa
   qos
    module
       exit module
    chassis
      exit chassis
     exit qos
   exit ethernet
   aaa
     exit aaa
   exit console
gvrp
  exit gvrp
snmp-server
   engine-id
    local 0000000c000000007f000001
    exit engine-id
   chassis-id SR
   enable traps 
    exit traps
   exit snmp-server
rmon
   exit rmon
oam
   cfm
     enable
    ethtype 88e6
     exit cfm
   exit oam
icmp_timestamp
telnet banner
   exit telnet_banner
sntp
  exit sntp
ip proxy-dns
  exit proxy-dns
ip load-balancing per-flow
```

```
ipv6 unicast-routing
ipv6 load-balancing per-flow 
mpls tunnel-mode uniform
firewall global
   algs
     dns
       exit dns
     exit algs
   max-connection-limit self 2048
   exit firewall
firewall internet
   exit firewall
firewall corp
   policy 1024 out permit
     exit policy
   exit firewall
dst
   no enable
   exit dst
```
As can be seen, all the configurations which are not matching interface have been displayed.

#### **include-section**

```
SR# show running-config include-section interface
Retrieving configuration... please wait
interface ethernet 0/1
   ip address 192.168.90.2 255.255.192.0
   aaa
     exit aaa
   qos
     module
       exit module
     chassis
      exit chassis
     exit qos
   exit ethernet
interface ethernet 0/2
   ip address 10.1.1.1 255.255.255.0
   aaa
     exit aaa
   qos
    module
      exit module
     chassis
      exit chassis
     exit qos 
   exit ethernet
interface ethernet 0/3
   ip address 20.1.1.1 255.255.255.0
   aaa
     exit aaa
   qos
     module
      exit module
     chassis
       exit chassis
```

```
 exit qos
   exit ethernet
interface ethernet 0/4
   ip address 30.1.1.1 255.255.255.0
  aaa
     exit aaa
   qos
     module
      exit module
     chassis 
      exit chassis
     exit qos
   exit ethernet
interface console
  aaa
     exit aaa
   exit console
```
As can be seen, it displays those configurations that match interface. In addition, configurations which are part of the tree of the interface configurations are also displayed.

#### **exclude-section**

```
SR# show running-config exclude-section interface
Retrieving configuration... please wait
system logging
   console
     priority crit
     exit console
   syslog
     module alarms local0 none
     module dos local0 none
     module forwarding local0 none
     module voip-ssm-cdr local0 none
     module voip-cdr local0 none
     module voip-gwy local0 none
     exit syslog
   exit logging
hostname SR
log utc
event
   exit event
terminal
   exit terminal
qos 
  module
    exit module
   chassis
    exit chassis
   exit qos
module serial 1/1
  exit serial
module serial 1/2
  exit serial
aaa
   tacacs
     exit tacacs
```

```
 radius
     primary_server
       exit primary_server
    secondary server
       exit secondary_server
     exit radius
   exit aaa
vlan database 
   exit database
vlan classification
   exit classification
bridge
 mstp
    exit mstp
   exit bridge
lacp
   exit lacp
gvrp
   exit gvrp
snmp-server
   engine-id
     local 0000000c000000007f000001
     exit engine-id
   chassis-id SR
   enable traps
     exit traps
   exit snmp-server
rmon 
   exit rmon
oam
   cfm
     enable
     ethtype 88e6
     exit cfm
   exit oam
icmp_timestamp
telnet_banner
   exit telnet_banner
sntp
   exit sntp
ip proxy-dns
  exit proxy-dns
ip load-balancing per-flow
ipv6 unicast-routing
ipv6 load-balancing per-flow
mpls tunnel-mode uniform
firewall global
   algs 
     dns
       exit dns
     exit algs
   max-connection-limit self 2048
   exit firewall
firewall internet
   exit firewall
firewall corp
   policy 1024 out permit
```

```
 exit policy
   exit firewall
dst
   no enable
   exit dst
```
As can be seen, only those configurations that do not match interface are displayed. In addition, configurations which are not part of the tree of the interface configurations, are also displayed.

## **5.7.2.2. startup-config**

Similarly we have the commands:

```
SR/file# show startup-config file system.cfg begin interface
SR/file# show startup-config file system.cfg include interface
SR/file# show startup-config file system.cfg exclude interface
SR/file# show startup-config file system.cfg include-section interface
SR/file# show startup-config file system.cfg include-section interface
```
## **5.7.2.3. Other examples**

```
Suppose we want to match the command "interface ethernet 0/1":
SR# show running-config include interface ethernet 0/1
OR
SR# show running-config include interface
OR
SR# show running-config include ethernet
OR
SR# show running-config include 0/1
OR
SR# show running-config include ethernet 0/1
```
# **6. Problems Resolved since the 10.3.4.15 Release**

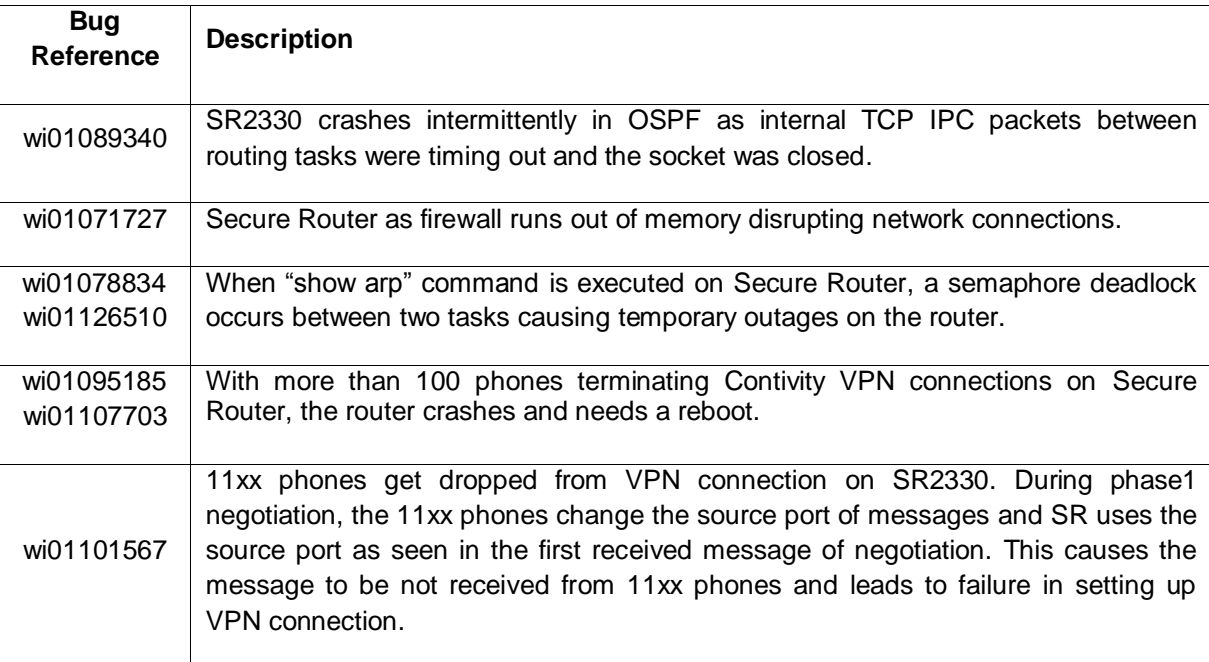

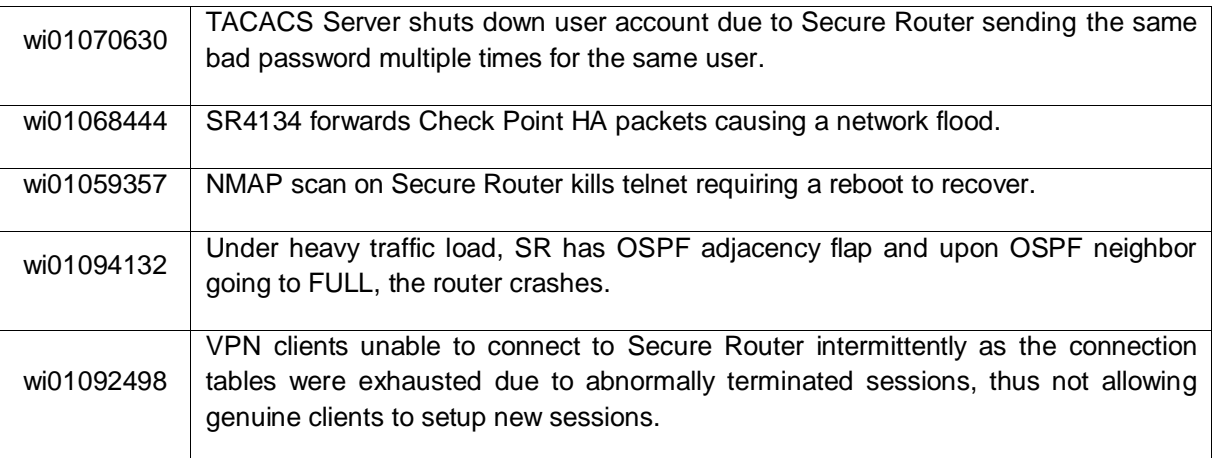

# **7. Outstanding Issues**

N/A

# **8. Known Limitations**

## **8.1. IPFIX**

- **8.1.1.** IPFIX ingress flows will not be monitored with firewall enabled on the interface.
- **8.1.2.** IPFIX is not supported over LAG interfaces and VLANs in Trunk and hybrid modes.

# **8.2. IPSLA:**

- IPV6 static routes with SLA monitor is not supported
- Profile Operation "modify" is not allowed once configured. The only way is to delete and recreate the profile because other attributes for profile like threshold-type, threshold-value and action are all dependent on the operation.
- There will be a delay of approximately 30 seconds in the displaying Tracker's Up/Down status.
- **8.3.** CPU traps "total" and "process" are not enabled with the cli "enable traps enable-all". They need to be enabled individually.
- **8.4.** While configuring IPSEC objects:
	- **8.4.1.** When dotted decimal notation format is used for specifying subnet prefix instead of integer format, it will be considered as the range of ip-address.
	- Example: address OFT 10.64.0.0 255.255.0.0 **8.4.2.** Using the address object defined in that format with IPSEC policy, the network subnets to
	- be secured will be validated for the source network range starting from 10.64.0.0 to 255.255.0.0 instead of just 16-bit prefix length match of 10.64.0.0 network.
- **8.5.** The global firewall option "reset-invalid-acks" has been deprecated. The command is still recognized but will have no effect.
- **8.6.** The VPN Client passwords on the 11xx Phones are case sensitive and must be entered in lower case only on the phone. This affects only the 11xx phones. The 96xx phones and PC VPN Client handle client passwords properly.

# **9. Documentation Corrections**

The following documents have been updated with changes to reflect the latest software. These documents are available at [http://www.avaya.com/support.](http://www.avaya.com/support)

- NN47263-302: Commissioning
- NN47263-500: Configuration WAN Interfaces
- NN47263-501: Configuration Layer 2 Ethernet
- NN47263-502: Configuration IPv4 and Routing
- NN47263-504: Configuration IPv4 Multicast Routing
- NN47263-507: Command Line Reference
- NN47263-508: Configuration SIP Media Gateway
- NN47263-510: Configuration SIP Survivability
- NN47263-600: Security Configuration and Management
- NN47263-602: Configuration Network Management
- NN47263-700: Troubleshooting
- NN47264-302: Commissioning (AG)
- NN47264-501: Configuration Ethernet (AG)
- NN47264-507: Command Line Reference (AG)
- NN47264-508: Configuration SIP Media Gateway (AG)

## **10. Additional Notes**

The IKE NAT ALG (application level gateway) was always enabled in prior releases. This caused a number of issues with IKE NAT Traversal. The IKE NAT ALG is now enabled and disabled by the enable for the IKE firewall ALG, under the global firewall configuration. Both the Firewall and NAT ALGs are disabled by default and enabled or disabled in unison by this one control.

Avaya recommends that the maximum active encrypted VPN sessions with the Secure Router 4134 do not exceed 300. You can configure up to 1000 encrypted VPN sessions.

The Secure Router 2330 maximum active encrypted VPN sessions is 100.

© 2014 Avaya Inc. All Rights Reserved.

#### **Notice**

While reasonable efforts have been made to ensure that the information in this document is complete and accurate at the time of printing, Avaya assumes no liability for any errors. Avaya reserves the right to make changes and corrections to the information in this document without the obligation to notify any person or organization of such changes.

#### **Documentation disclaimer**

Avaya shall not be responsible for any modifications, additions, or deletions to the original published version of this documentation unless such modifications, additions, or deletions were performed by Avaya. End User agree to indemnify and hold harmless Avaya, Avaya's agents, servants and employees against all claims, lawsuits, demands and judgments arising out of, or in connection with, subsequent modifications, additions or deletions to this documentation, to the extent made by End User.

#### **Link disclaimer**

Avaya is not responsible for the contents or reliability of any linked Web sites referenced within this site or documentation(s) provided by Avaya. Avaya is not responsible for the accuracy of any information, statement or content provided on these sites and does not necessarily endorse the products, services, or information described or offered within them. Avaya does not guarantee that these links will work all the time and has no control over the availability of the linked pages. **Warranty** 

Avaya provides a limited warranty on this product. Refer to your sales agreement to establish the terms of the limited warranty. In addition, Avaya's standard warranty language, as well as information regarding support for this product, while under warranty, is

available to Avaya customers and other parties through the Avaya Support Web site:<http://www.avaya.com/support> Please note that if you acquired the product from an authorized reseller, the warranty is provided to you by said reseller and not by Avaya.

#### **Licenses**

THE SOFTWARE LICENSE TERMS AVAILABLE ON THE AVAYA WEBSITE[, HTTP://SUPPORT.AVAYA.COM/LICENSEINFO/](http://support.avaya.com/LICENSEINFO/) ARE APPLICABLE TO ANYONE WHO DOWNLOADS, USES AND/OR INSTALLS AVAYA SOFTWARE, PURCHASED FROM AVAYA INC., ANY AVAYA AFFILIATE, OR AN AUTHORIZED AVAYA RESELLER (AS APPLICABLE) UNDER A COMMERCIAL AGREEMENT WITH AVAYA OR AN AUTHORIZED AVAYA RESELLER. UNLESS OTHERWISE AGREED TO BY AVAYA IN WRITING, AVAYA DOES NOT EXTEND THIS LICENSE IF THE SOFTWARE WAS OBTAINED FROM ANYONE OTHER THAN AVAYA, AN AVAYA AFFILIATE OR AN AVAYA AUTHORIZED RESELLER, AND AVAYA RESERVES THE RIGHT TO TAKE LEGAL ACTION AGAINST YOU AND ANYONE ELSE USING OR SELLING THE SOFTWARE WITHOUT A LICENSE. BY INSTALLING, DOWNLOADING OR USING THE SOFTWARE, OR AUTHORIZING OTHERS TO DO SO, YOU, ON BEHALF OF YOURSELF AND THE ENTITY FOR WHOM YOU ARE INSTALLING, DOWNLOADING OR USING THE SOFTWARE (HEREINAFTER REFERRED TO INTERCHANGEABLY AS "YOU" AND "END USER"), AGREE TO THESE TERMS AND CONDITIONS AND CREATE A BINDING CONTRACT BETWEEN YOU AND AVAYA INC. OR THE APPLICABLE AVAYA AFFILIATE ("AVAYA").

#### **Copyright**

Except where expressly stated otherwise, no use should be made of the Documentation(s) and Product(s) provided by Avaya. All content in this documentation(s) and the product(s) provided by Avaya including the selection, arrangement and design of the content is owned either by Avaya or its licensors and is protected by copyright and other intellectual property laws including the sui generis rights relating to the protection of databases. You may not modify, copy, reproduce, republish, upload, post, transmit or distribute in any way any content, in whole or in part, including any code and software. Unauthorized reproduction, transmission, dissemination, storage, and or use without the express written consent of Avaya can be a criminal, as well as a civil offense under the applicable law.

#### **Third Party Components**

Certain software programs or portions thereof included in the Product may contain software distributed under third party agreements ("Third Party Components"), which may contain terms that expand or limit rights to use certain portions of the Product ("Third Party Terms"). Information regarding distributed Linux OS source code (for those Products that have distributed the Linux OS source code), and identifying the copyright holders of the Third Party Components and the Third Party Terms that apply to them is available on the Avaya Support Web site: <http://support.avaya.com/Copyright>